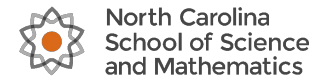

### **Interactive Web Physics** Physics Animations that Run in a Web Browser

Taylor Brockman (Brain Power Software) Jonathan Bennett, Andy Wang, Benjamin Wu (NCSSM)

**NCS-AAPT Workshop** November 16, 2019

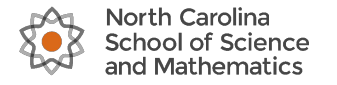

# **Workshop Agenda**

- 1. Origin story, connectivity, and tour of IWP6 Taylor, 10m
- 2. Creating a simple animation with projectile motion **Jon**, 10m
- 3. Using the IWP6 library of built-in functions to create more complex animations, specifically elastic collision - Ben 10m
- 4. Simulation with Euler's method with IWP + orbital motion challenge - **Andy** 20m
- 5. Q&A and Discussion about ways to use IWP **Everybody** 10m

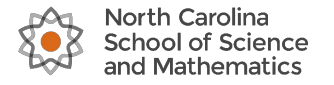

# **IWP Origin Story**

- 1. Open Source! Founded in 1998, Java Version 1.1, 25+ Students
- 2. "Designer" is a key differentiator that empowers everyone to author new content. Embrace competition and evolution
- 3. Tech transition starting 4 years ago from Java Applet to Web, with a priority of preserving our content library of animations
- 4. Integration with online student systems like WebAssign
- 5. NCSSM Physics instructors, Winters, Bennett. Used for 10+ years in Online, AP Physics 1, Hybrid, Practice & Review, Waves & Optics

### **Interactive Web Physics 6**

# www.iwphys.org

Physics animations that run in your web browser and tablets using HTML h

### **Packaged Animation Collections**

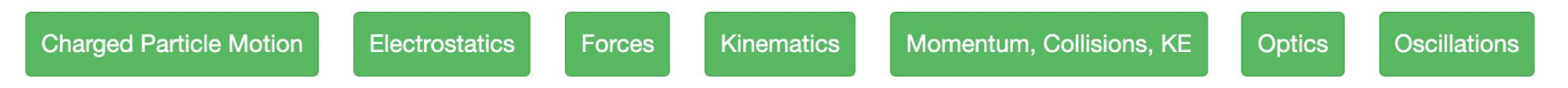

### **Popular Animations**

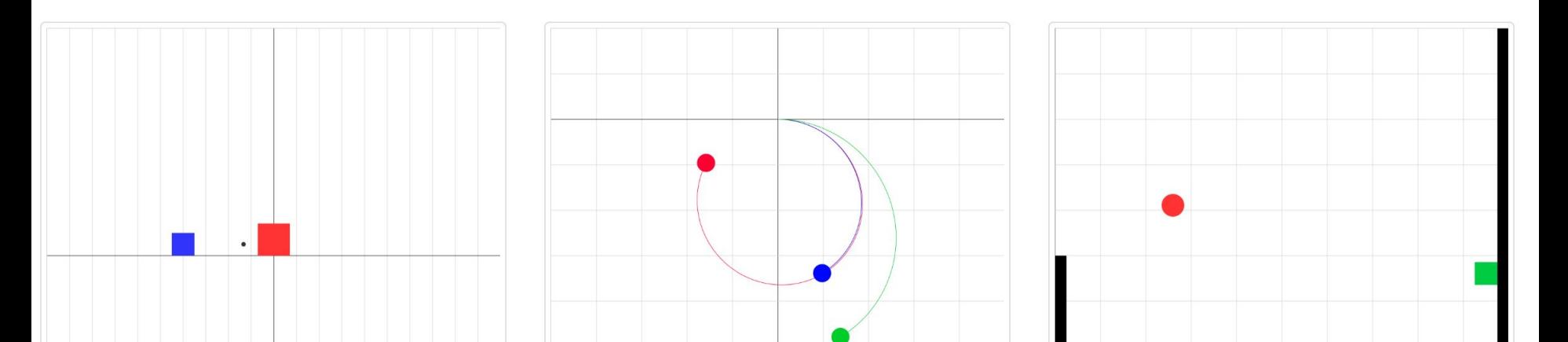

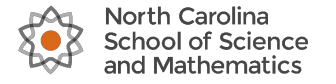

# **IWP Animation Library**

IWP ships with a complete library of physics animations developed over the past 20 years at NCSSM.

From the homepage www.iwphys.org, click any of the green buttons to view the best of four packaged animation collections:

### **Packaged Animation Collections**

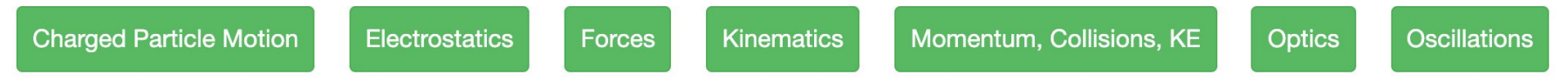

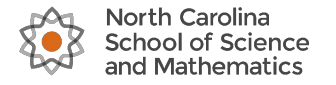

### **Connectivity**

1. Wi-Fi: NCSSM Guest, Conference Specific Username + Password

2. Web: https://www.jwphys.org/, Sign In Top Right

Sign In

3. IWP: Username =  $ncptc1$ , Password = Peebles  $ncptc2...$ ncptc70 **IWP Successful Login V** 

4. Animate one of our popular animations from the home page on your own laptop. Great work, keep it up! Chrome or Firefox please.

Got Issues? You get a special visit from me while the show goes on.

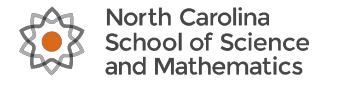

# **Workshop Agenda 2**

1. Origin story, connectivity, and tour of IWP6 - Taylor, 10m

2. Creating a simple animation with projectile motion - Jon, 10m

3. Using the IWP6 library of built-in functions to create more complex animations, specifically elastic collision - **Ben** 10m

4. Simulation with Euler's method with IWP + orbital motion challenge - **Andy** 20m

5. Q&A and Discussion about ways to use IWP - **Everybody** 10m

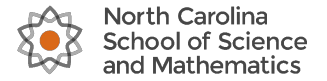

### **Steps to Create a Simple Animation**

- 1. Inputs
- 2. Solids

3. Time Range, Window and Graph Window Settings

4. Outputs

5. Save and Play

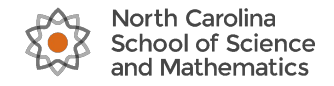

### **Setting up Inputs**

### **Inputs**

Add New Input

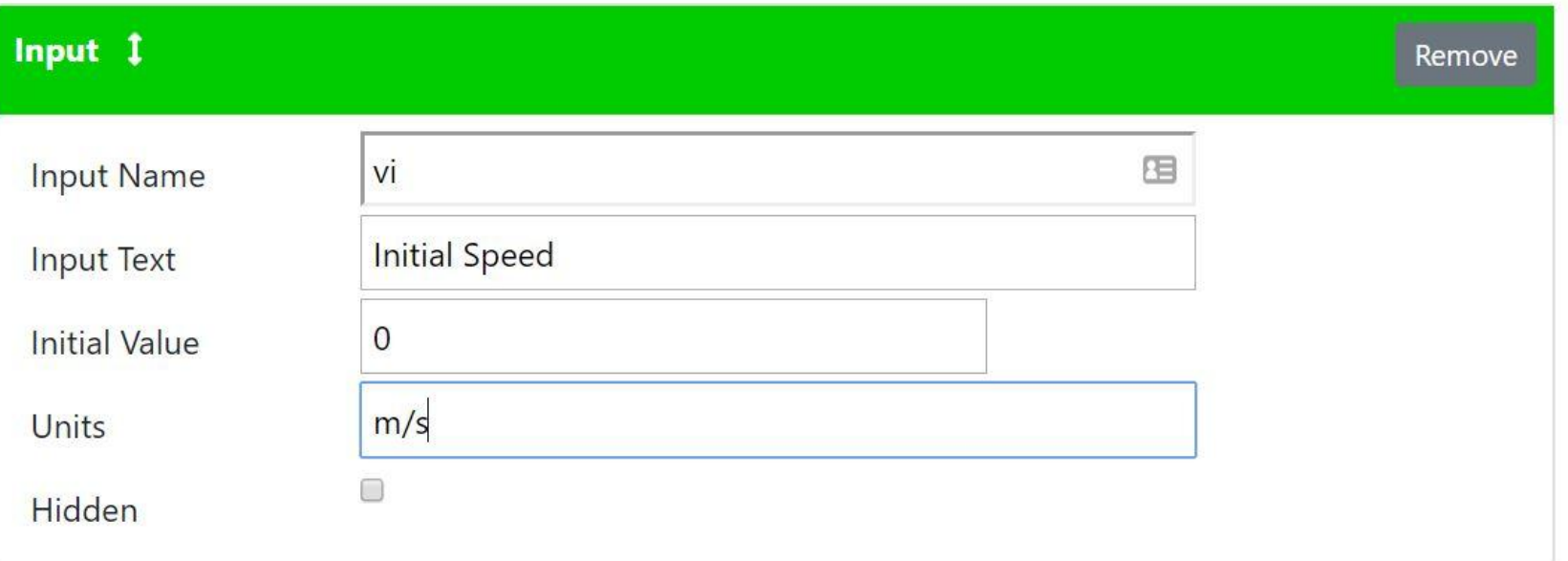

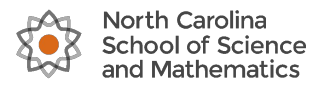

### **Setting up Solids**

#### **Solids**

**Add New Solid** 

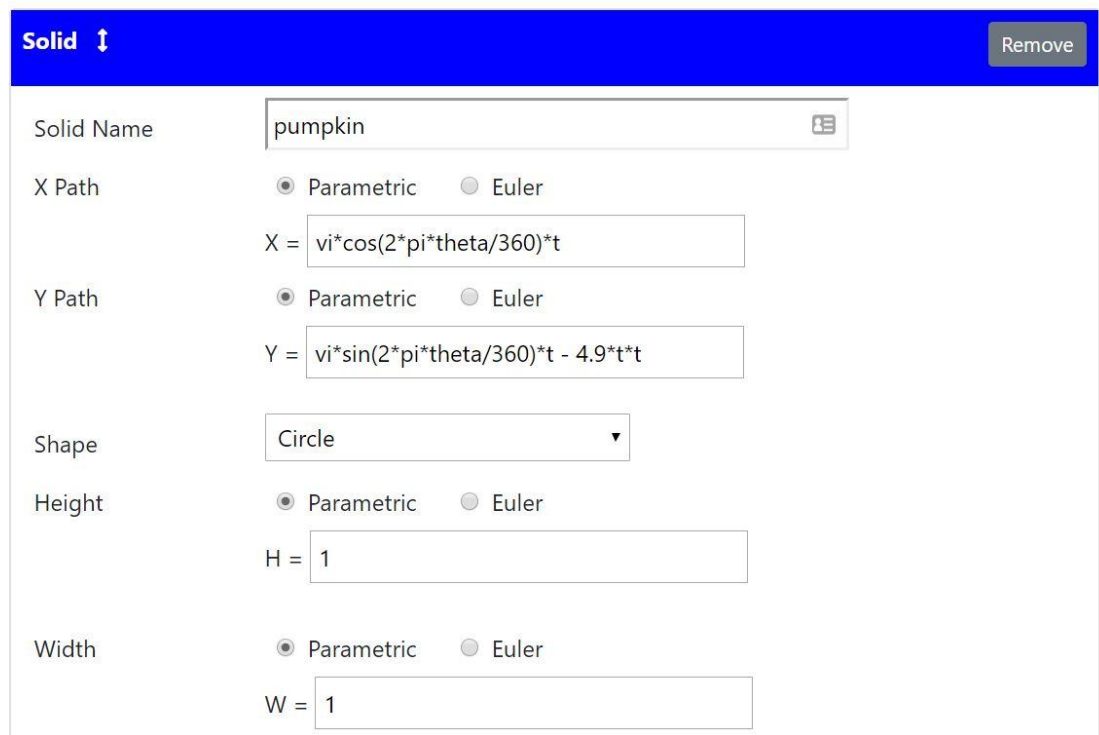

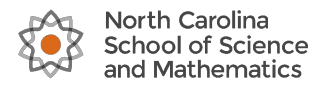

### **Setting up Outputs**

### **Outputs**

**Add New Output** 

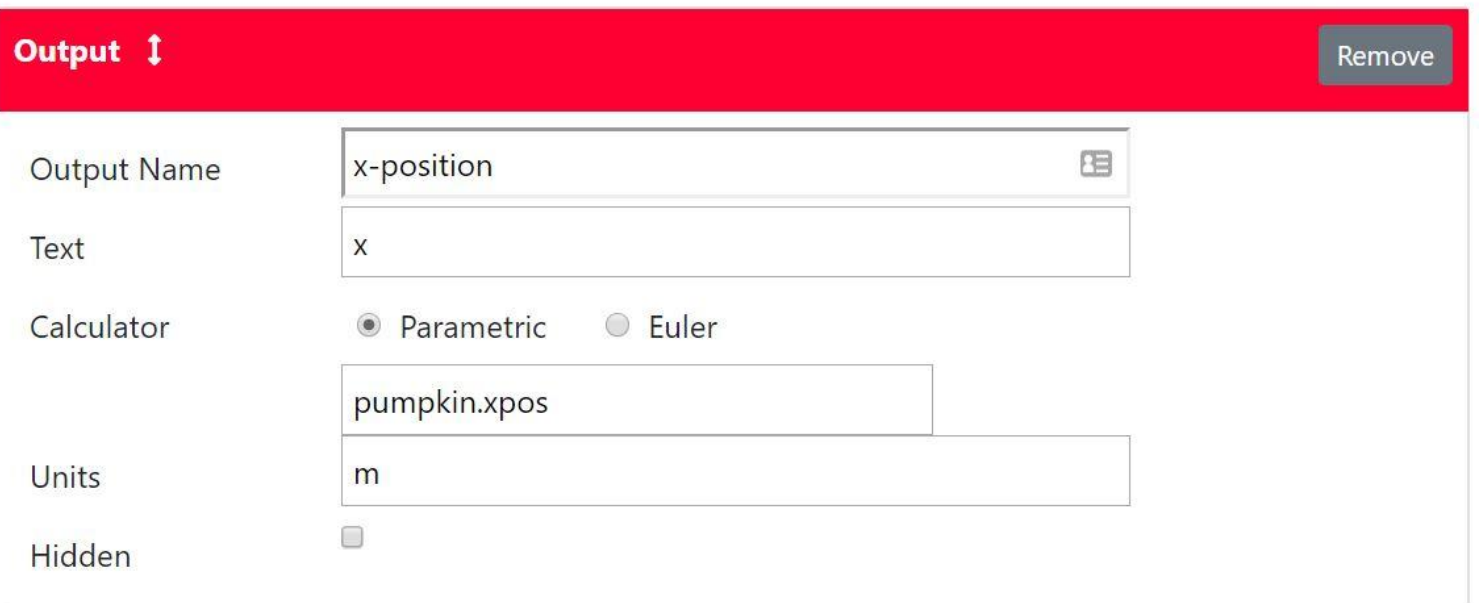

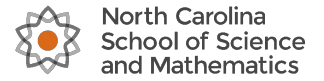

### **Setting up Time, Window, Graph**

Window

X Min

X Max

X Grid

X Unit

#### **Author Information**

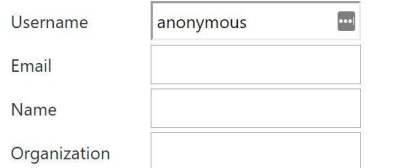

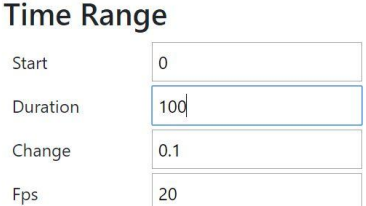

#### **Description**

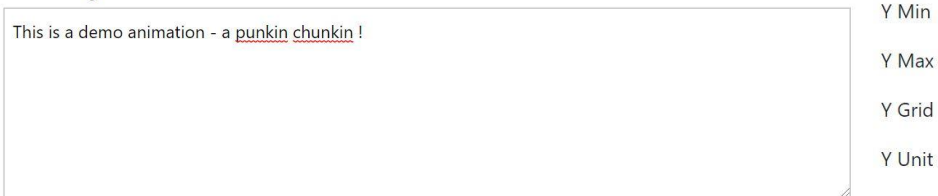

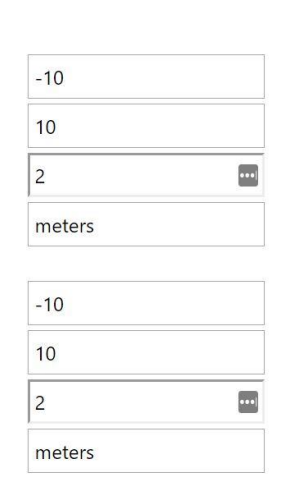

#### **Graph Window**

X Min

X Max

X Grid

Y Min

Y Max

Y Grid

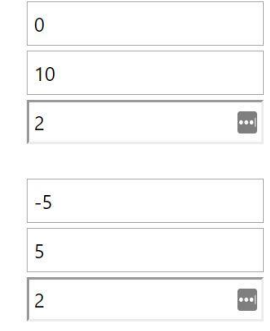

![](_page_12_Picture_0.jpeg)

### **Finished Animation !**

![](_page_12_Picture_8.jpeg)

![](_page_13_Picture_0.jpeg)

# **Workshop Agenda 3**

- 1. Origin story, connectivity, and tour of IWP6 **Taylor**, 10m
- 2. Creating a simple animation with projectile motion **Jon**, 10m
- <u>3. Using the IWP6 library of built-in functions to create more</u> complex animations, specifically elastic collision - Ben 10m
- 4. Simulation with Euler's method with IWP + orbital motion challenge - **Andy** 20m
- 5. Q&A and Discussion about ways to use IWP **Everybody** 10m

![](_page_14_Picture_0.jpeg)

# **Creating an Elastic Collision Animation (10m)**

![](_page_14_Figure_2.jpeg)

- GOAL: Animate an Elastic Collision between the blue box traveling to the right and the red box initially at rest
- $\bullet$  Will make use of the parametric calculator and the step function

![](_page_15_Picture_0.jpeg)

![](_page_15_Picture_1.jpeg)

![](_page_15_Picture_2.jpeg)

- $step(x) = 0$  if  $x \le 0$
- $\bullet$  step(x) = 1 if  $x > 0$
- $\bullet$  Boxes collide at  $x = -0.9$ m and  $t = 4.1s$
- Using the step function we can parametrize the path for the boxes before and after the collision

![](_page_16_Picture_0.jpeg)

### **Example, cont.**

![](_page_16_Figure_2.jpeg)

- For  $t < 4.1$  the blue box starts at -5.0 m and moves right at a speed of 1.0 m/s
- For  $t \geq 4.1$  the blue box stays at the position -0.9m where it collided with the red box

### $X = step(4.1-t)*(t-5.0) + step(t-4.0)*(-0.9)$

![](_page_17_Picture_0.jpeg)

# **Graphing, Trails, Vectors**

![](_page_17_Picture_8.jpeg)

![](_page_18_Picture_0.jpeg)

# **Creating Inputs (mass)**

![](_page_18_Picture_8.jpeg)

![](_page_19_Picture_0.jpeg)

# **Making the Elastic Collision**

$$
v_{\text{blue},f} = \left(\frac{m_{\text{blue}} - m_{\text{red}}}{m_{\text{blue}} + m_{\text{red}}}\right) \cdot v_{\text{blue, i}}
$$

$$
v_{\text{red},f} = \left(\frac{2 \cdot m_{\text{blue}}}{m_{\text{blue}} + m_{\text{red}}}\right) \cdot v_{\text{blue, i}}
$$

- Initial velocity of the blue box set to 1.0 m/s
- We can modify the step function to incorporate the formulas to the left

![](_page_20_Picture_0.jpeg)

### **Making the Elastic Collision, cont.**

### **Blue Box X-Path**

step(4.1-t)\*(t-5.0) +  $\bullet$ 

step(t-4.0)\*(t\*(bm-rm)/(bm+rm)-4.1\*(bm-rm)/(bm+rm)-0.9)

### **Red Box X-Path**

step(t-4.0)\*(t\*(2\*bm)/(bm+rm)-8.2\*bm/(bm+rm))  $\bullet$ 

![](_page_21_Picture_0.jpeg)

### **Making the Elastic Collision, cont.**

![](_page_21_Figure_2.jpeg)

red box has greater mass than blue box

![](_page_22_Picture_0.jpeg)

### **Making the Elastic Collision, cont.**

![](_page_22_Picture_12.jpeg)

blue box has greater mass than red box

![](_page_23_Picture_0.jpeg)

### **Outputs**

![](_page_23_Figure_2.jpeg)

![](_page_23_Picture_25.jpeg)

![](_page_24_Picture_0.jpeg)

# **Workshop Agenda 4**

- 1. Origin story, connectivity, and tour of IWP6 **Taylor**, 10m
- 2. Creating a simple animation with projectile motion **Jon**, 10m
- 3. Using the IWP6 library of built-in functions to create more complex animations, specifically elastic collision - **Ben** 10m
- 4. Simulation with Euler's method with IWP + orbital motion <u>challenge - Andy 20m</u>
- 5. Q&A and Discussion about ways to use IWP **Everybody** 10m

![](_page_25_Picture_0.jpeg)

# **Animating Gravity with Explicit Methods (20m)**

- GOAL: Experiment with an animation template of an object ● orbiting a fixed point Interactive Web Physics 6 Save Screenshot
- New techniques:
	- Fuler's Method  $\bigcap$
	- Object attributes  $\circ$

![](_page_25_Figure_6.jpeg)

![](_page_25_Picture_7.jpeg)

**Animator Guide** 

#### Part 3 Gravity - Template.iwp

A blue object orbits a large, fixed mass at the origin. The power of the gravitational force on each of the orbiting objects can be adjusted according to a number of parameters: the mass of each object; the gravitational constant G. In reality, the gravitational force is exactly inversely proportional to the square of the distance between the orbiting object and the origin. This animation replicates this force, but we might also be interested in the behavior of gravity at different powers. Using the designer, edit this animation to allow the user to input a gravitational power which changes the behavior of gravity. In order to compare this generalized gravitational scheme to reality, include two oribiting objects, each with inputtable parameters.

![](_page_25_Figure_10.jpeg)

![](_page_26_Picture_0.jpeg)

# **Animating Gravity with Euler's**

- **Template Features:** 
	- Orbit and origin solids with trails  $\circ$
	- Mass and gravitational constant inputs  $\circ$
	- x- and y-acceleration for orbiting objects  $\circ$ using Euler's

![](_page_26_Figure_6.jpeg)

#### Part 3 Gravity - Template.iwp

A blue object orbits a large, fixed mass at the origin. The power of the gravitational force on each of the orbiting objects can be adjusted according to a number of parameters: the mass of each object; the gravitational constant G. In reality, the gravitational force is exactly inversely proportional to the square of the distance between the orbiting object and the origin. This animation replicates this force, but we might also be interested in the behavior of gravity at different powers. Using the designer, edit this animation to allow the user to input a gravitational power which changes the behavior of gravity. In order to compare this generalized gravitational scheme to reality, include two oribiting objects, each with inputtable parameters.

![](_page_27_Picture_0.jpeg)

### **Euler's in IWP**

#### **Solids**

#### **Add New Solid**

![](_page_27_Figure_4.jpeg)

- Euler's option available in  $\bullet$ defining x/y-path in solid
- Enables motion to be defined in  $\bullet$ terms of acceleration

![](_page_28_Picture_0.jpeg)

### **Gravity Parameterization (B orbits A)**

![](_page_28_Figure_2.jpeg)

![](_page_29_Picture_0.jpeg)

![](_page_29_Figure_1.jpeg)

### **Template Results**

![](_page_30_Picture_0.jpeg)

### **CHALLENGE**

Compare:  
\n
$$
F_{g} \propto r^{-p}
$$
VS  $F_{g} \propto r^{-2}$ 

![](_page_30_Figure_3.jpeg)

![](_page_31_Picture_0.jpeg)

![](_page_31_Figure_1.jpeg)

 $F \propto r^{-2.1}$ 

![](_page_31_Figure_3.jpeg)

### **RESULT**

![](_page_31_Figure_5.jpeg)

 $F \propto r^{-1}$ 

![](_page_31_Figure_7.jpeg)

![](_page_32_Picture_0.jpeg)

### **RESULT**

![](_page_32_Figure_2.jpeg)

Only closed cycles:

Blue:  $F \propto r^1$ Red:  $F \propto r^{-2}$ 

![](_page_33_Picture_0.jpeg)

# **Workshop Agenda 5**

- 1. Origin story, connectivity, and tour of IWP6 **Taylor**, 10m
- 2. Creating a simple animation with projectile motion **Jon**, 10m
- 3. Using the IWP6 library of built-in functions to create more complex animations, specifically elastic collision - **Ben** 10m
- 4. Simulation with Euler's method with IWP + orbital motion challenge - **Andy** 20m
- <u>5. Q&A and Discussion about ways to use IWP Everybody 10m</u>

![](_page_34_Picture_0.jpeg)

![](_page_34_Picture_1.jpeg)

### Question 1/3

# How is IWP similar or different from other physics software?

![](_page_35_Picture_0.jpeg)

![](_page_35_Picture_1.jpeg)

### Question 2 / 3

# How could students benefit from **using IWP?**

![](_page_36_Picture_0.jpeg)

![](_page_36_Picture_1.jpeg)

### Question 3/3

# What content should we develop to enhance your curriculum?

![](_page_37_Picture_0.jpeg)

### **Interactive Web Physics** Physics Animations that Run in a Web Browser

# THANK YOU !!

www.iwphys.org

bennett@ncssm.edu

taylor.brockman@gmail.com